Министерство образования Республики Беларусь Учреждение образования «Витебский государственный университет имени П.М. Машерова» Кафедра инженерной физики

**Е.А. Краснобаев**

# **ЦИФРОВАЯ ОБРАБОТКА СИГНАЛОВ** E.A. Краснобаев<br>
ШИФРОВАЯ ОБРАБОТКА<br>
СИГНАЛОВ<br>
Методические рекомендации<br>
к выполнению лабораторных работ

*Методические рекомендации к выполнению лабораторных работ*

> *Витебск ВГУ имени П.М. Машерова 2015*

Печатается по решению научно-методического совета учреждения образования «Витебский государственный университет имени П.М. Машерова». Протокол № 1 от 23.10.2015 г.

Автор: заведующий кафедрой инженерной физики ВГУ имени П.М. Машерова, кандидат технических наук, доцент **Е.А. Краснобаев**

#### Рецензент

заведующий кафедрой прикладной математики и механики ВГУ имени П.М. Машерова, кандидат физико-математических наук *С.А. Ермоченко* 

#### **Краснобаев, Е.А.**

**К78**

Цифровая обработка сигналов : методические рекомендации к выполнению лабораторных работ / Е.А. Краснобаев. – Витебск : ВГУ имени П.М. Машерова, 2015. – 32 с.

Методические рекомендации к выполнению лабораторных работ по дисциплине «Цифровая обработка сигналов» предназначены для студентов специальностей 1-98 01 01 Компьютерная безопасность (по направлениям) и 1-31 04 01-02 Физика (производственная деятельность) и составлены в соответствии с учебной программой указанного курса. Нечатается по решению научно-методического совета учрежие-<br>
или образования «Витебский государственный университет имени<br>
П.М. Машерова». Протокол № 1 от 23.10.2015 г.<br>
Aвтор: заведующий кафедрой инженерной физики ВГУ им

> **УДК 004.056.55(076.5) ББК 32.811.3я73**

© Краснобаев Е.А., 2015 © ВГУ имени П.М. Машерова, 2015

# **СОДЕРЖАНИЕ**

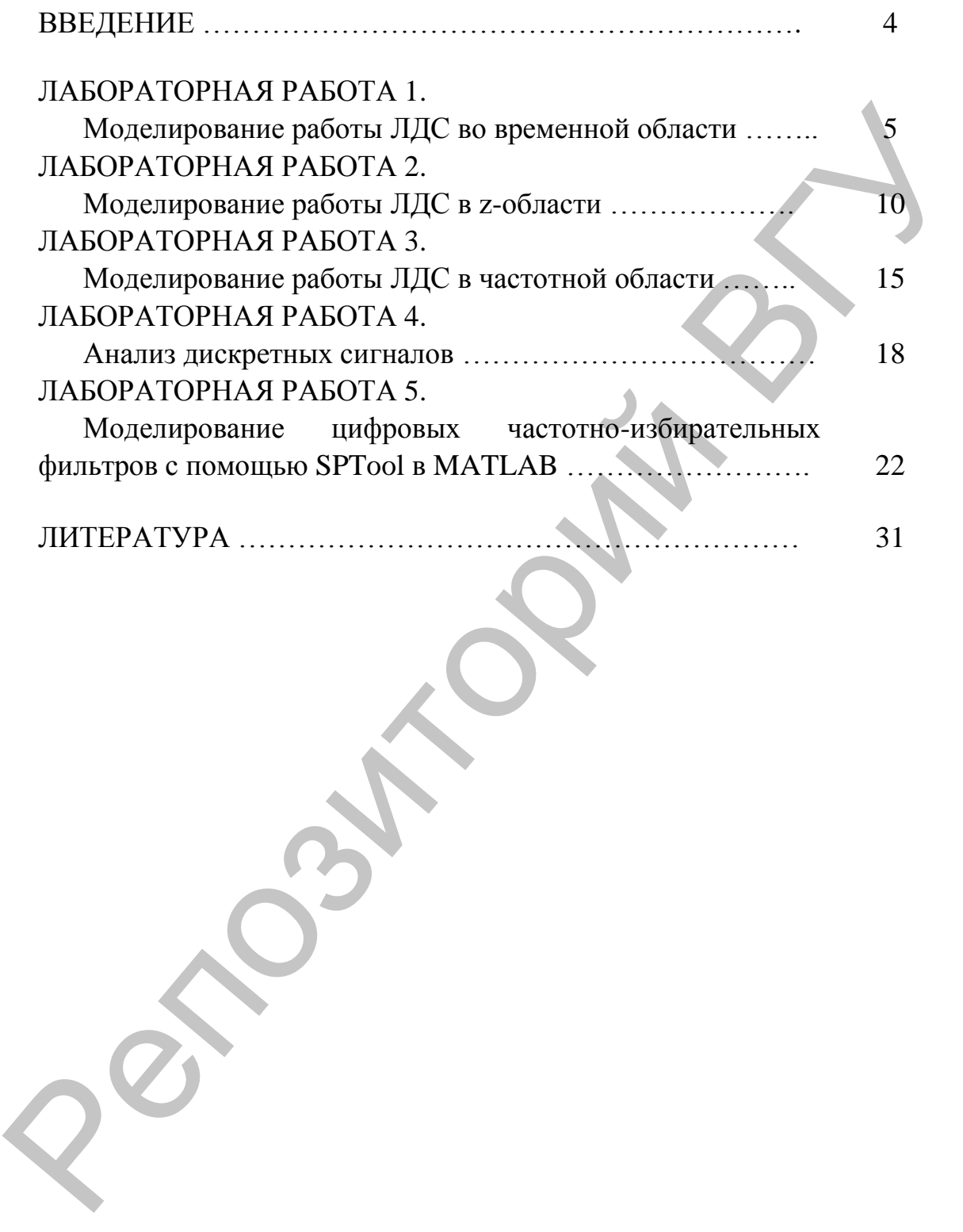

## **ВВЕДЕНИЕ**

**Цель дисциплины** – изучение теоретических основ цифровой обработки сигналов, проектирования соответствующих аппаратнопрограммных средств на базе современных информационных технологий.

#### **Задачи дисциплины:**

- изучить понятия, математические основы, особенности цифровой обработки сигналов, эффективные алгоритмы вычисления дискретного преобразования Фурье, свертки и цифрового спектрального анализа; логии<br>
3 адачи дисциплины:<br>
3 вдачи дисциплины:<br>
2 изучить понятия, математические основы, особенности цифрового измунить понятия, математические основы, особенности пифрового светствания Фурье, свертки и шифрового светс
	- освоить методы расчета и разработки цифровых частотноизбирательных фильтров с бесконечной и конечной импульсной характеристиками;
	- овладеть основами обработки цифровых сигналов и изображений на базе современной компьютерной техники и прикладного программного обеспечения.

В результате изучения дисциплины студент должен

#### **знать:**

- базовые понятия, методы и алгоритмы цифровой обработки сигналов;
- методы расчета и проектирования цифровых фильтров в среде MATLAB;
- особенности цифрового спектрального анализа сигналов в среде MATLAB;

#### **уметь:**

 применять для решения задач цифровой обработки сигналов и изображений известные пакеты прикладного программного обеспечения.

Для успешного усвоения дисциплины необходимы знания по высшей математике, основам радиоэлектроники, теории вероятности и математической статистике, программированию.

#### ЛАБОРАТОРНАЯ РАБОТА 1. Моделирование работы ЛДС во временной области

#### Методические указания

В МАТLАВ математической моделью ЛДС называют соотношение вход/выход в виде уравнения или системы уравнений, которые позволяют вычислить реакцию на заданное воздействие.

Во временной области основной характеристикой ЛДС является импульсная характеристика  $h(n)$ , а моделирование работы ЛДС (расчет реакции) выполняется на основе одного из следующих соотношений вход/выход:

• pasностного уравнения (PY):  
\n
$$
y(n) = b_0 x(n) + b_1 x(n-1) + ... + b_{N-1} x(n-(N-1)) - ... - a_1 y(n-1) - a_2 y(n-2) - ... - a_{M-1} y(n-(M-1))
$$

которое задается вектором коэффициентов воздействия b

$$
p = [b_0, \ldots, b_{N-1}]
$$

и вектором коэффициентов реакции а  $a = [a_0, a_{M-1}]$ 

Первый элемент вектора а всегда равен 1

$$
a_0 = 1
$$

• формулы свертки:

$$
y(n) = \sum_{m=0}^{\infty} h(n-m)x(m)
$$

$$
y(n) = \sum_{m=0}^{\infty} h(m)x(n-m)
$$

где импульсная характеристика и воздействие задаются в виде конечных последовательностей (векторов);

В z-области основной характеристикой ЛДС является передаточная функции ЛДС

$$
H(z) = \frac{b_0 + b_1 z^{-1} + \dots + b_{N-1} z^{-(N-1)}}{1 + a_1 z^{-1} + a_2 z^{-2} \dots + a_{M-1} z^{-(M-1)}}
$$

которая, подобно разностному уравнению, задается векторами коэффициентов b и может иметь различные виды математического представления.

В частотной области основной характеристикой ЛДС является частотная характеристика, а также ее модуль (АЧХ) и аргумент  $(\Phi Y)$ :

$$
H\big(e^{i\omega T}\big) = A(\omega)e^{i\omega\varphi}
$$

В дальнейшем наименования «ЛДС» и «цифровой фильтр» (ЦФ) будем считать тождественными.

#### Моделирование работы ЛДС на основе разностного уравнения: функция filter

Моделирование работы ЛДС на основе разностного уравнения вычисление реакции на входное воздействие при нулевых начальных условиях - выполняется с помощью функции *filter()*, формат которой имеет вид:

$$
y = filter(b, a, x)
$$

где: b - вектор коэффициентов воздействия в порядке их следования;

а - вектор коэффициентов реакции в порядке их следования (первый элемент всегда равен 1);

 $x$  – вектор отсчетов воздействия  $x(n)$ .

 $y$  – вектор отсчетов реакции  $y(n)$ .

#### Расчет импульсной характеристики по разностному уравнению: функция filter

Для того чтобы вычислить импульсную характеристику БИХ фильтра по разностному уравнению необходимо в качестве воздействия выбрать цифровой единичный импульс - вектор [1 0 0 ...], где количество нулей соответствует длине ИХ (в действительности, ИХ бесконечна).

#### Расчет импульсной характеристики по коэффициентам разностного уравнения: функция *impz*()

Импульсная характеристика может быть рассчитана непосредственно по коэффициентам разностного уравнения с помощью функции *impz*(), формат которой имеет вид:

 $h = \text{impz}(b, a, N)$ 

гле:

b - вектор коэффициентов в порядке их следования;

а - вектор коэффициентов в порядке их следования (первый элемент всегда равен 1);

N - рассчитываемое количество отсчетов импульсной характеристики (т.к. она бесконечна):

h - вектор-столбец отсчетов импульсной характеристики;

Моделирование работы ЛДС на основе уравнения свертки: функция conv()

Моделирование работы ЛДС на основе уравнения свертки с нулевыми начальными условиями выполняется с помощью функции *conv*(), формат которой имеет вид:

```
conv(x, h)
```
ИЛИ

где:

 $x$  – вектор отсчетов воздействия длиной  $k =$  length  $(x)$ ;

h - вектор отсчетов импульсной характеристики длиной i= length(h)

В результате вычисления функция *conv*() возвращает вектор реакции длиной k + i - 1.

#### Вычисление импульсной характеристики БИХ - фильтра по известным реакции и воздействию: функция *deconv*()

Функция *deconv*() выполняет операцию, обратную свертке. Поэтому, если известна реакция (вектор у) и воздействие (вектор х), но неизвестны векторы коэффициентов *a*, *b*, импульсную характеристику можно найти с помощью функции *deconv()*, имеющей формат:

 $h =$ deconv $(y, x)$ 

где у, х,  $h$  – векторы отсчетов реакции, воздействия и импульсной характеристики соответственно.

Необходимо помнить, что вычисление импульсной характеристики с помощью функции *deconv()* возможно только в том случае, если первый элемент векторов *х*, *у* не равен 0.

#### Задание

1. Рассчитать реакцию КИХ - фильтра 2-го порядка, заданного разностным уравнением. Вывести на экран графики воздействия и реакции. Для вывода графиков дискретных функций воспользоваться функцией stem().

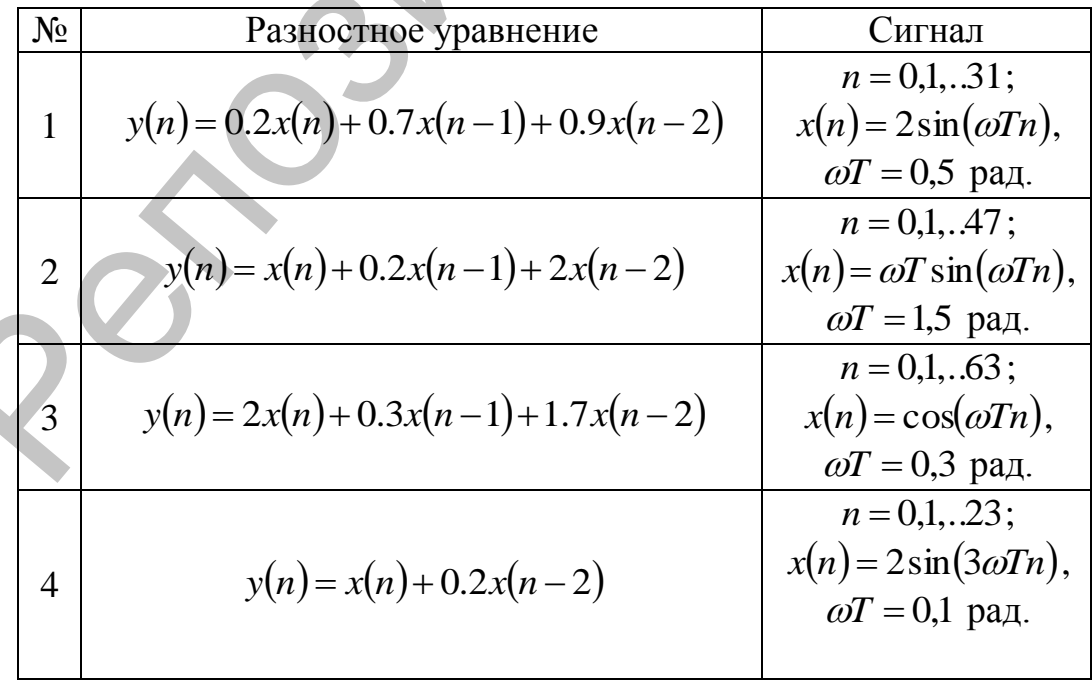

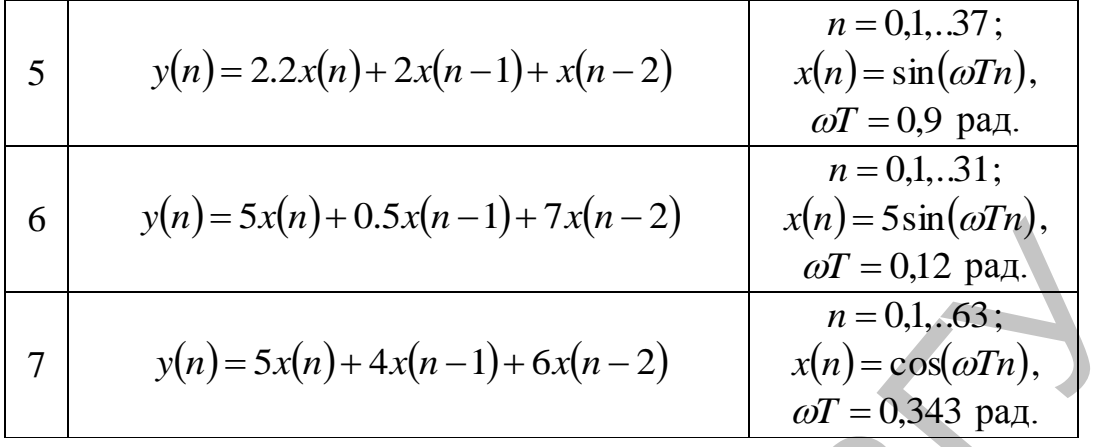

2. Рассчитать реакцию БИХ - фильтра 2-го порядка, заданно-

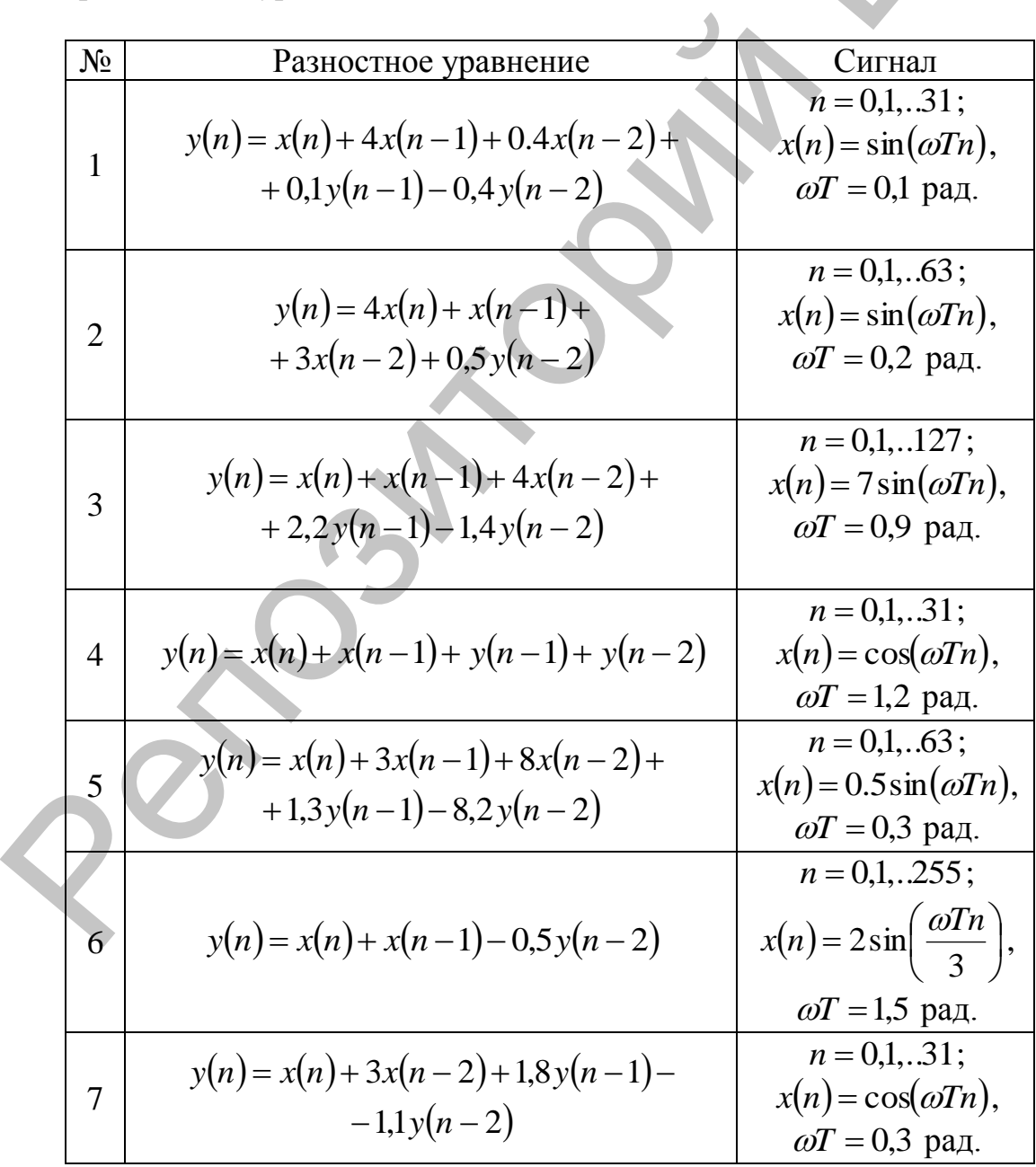

3. Вычислить импульсную характеристику фильтров по данным Задания 1 с помощью функции *filter()*.

4. Вычислить импульсную характеристику фильтров по данным Задания 1 с помощью функции *impz()*.

5. Вычислить реакцию фильтра, заданного РУ Задания 1 по формуле свертки с помощью функции *conv()*. Импульсная характеристика равна вектору коэффициентов РУ.

6. Вычислить импульную характиристику по известным реакции и воздействию с помошью функции *deconv()* по данным Задания 4. рормуле свертки с помощью функции солж). Импульсива характери-<br>стоика равня оскору кооффициентов РУ.<br>6. Вычислити, матульную характиристику по известным ре-<br>акции и воздействию с помощью функции *deconv*) по двиным Зада-<br>

#### ЛАБОРАТОРНАЯ РАБОТА 2.

#### Моделирование работы ЛДС в *z* - области

#### Методические указания

Рассмотрим передаточную функцию, представленную в одном из следующих видов:

• общий – дробно-рациональная функция;

$$
H(z) = \frac{b_0 + b_1 z^{-1} + \dots + b_{N-1} z^{-(N-1)}}{1 + a_1 z^{-1} + a_2 z^{-2} + \dots + a_{M-1} z^{-(M-1)}}
$$

• произведение простейших множителей

$$
H(z) = K \frac{(z - q_1)(z - q_2) \cdot (z - q_{N-1})}{(z - p_1)(z - p_2) \cdot (z - p_{M-1})} = K \frac{(1 - q_1 z^{-1})(1 - q_2 z^{-1}) \cdot (1 - q_{N-1} z^{-1})}{(1 - p_1 z^{-1})(1 - p_2 z^{-1}) \cdot (1 - p_{M-1} z^{-1})}
$$

где:

 $K$  – коэффициент усиления;

- $q_i$  вещественный или комплексный нуль (корень числителя);
- $p_i$  вещественный или комплексный полюс (корень знаменателя);

 $N-1$ ,  $M-1$  – количество нулей и полюсов;

• произведение множителей второго порядка

$$
H(z) = G \frac{\left(b_{01} + b_{11}z^{-1} + b_{21}z^{-2}\right) \cdot \left(b_{0L} + b_{1L}z^{-1} + b_{2L}z^{-2}\right)}{\left(1 + a_{11}z^{-1} + a_{21}z^{-2}\right) \cdot \left(1 + a_{1L}z^{-1} + a_{2L}z^{-2}\right)}
$$

где:

 $k$  – номер комплексно-сопряженной пары нулей либо полюсов; G - коэффициент усиления:

 $L$  – количество комплексно-сопряженных пар нулей и полюсов  $L = \max\{(N-1)/2,(M-1)/2\}$ 

сумма простых дробей

$$
H(z) = \frac{r_1}{z - p_1} + \frac{r_2}{z - p_2} + \frac{r_{M-1}}{z - p_{M-1}} + W(z)
$$

или через отрицательные степени z

$$
H(z) = \frac{r_1}{1 - p_1 z^{-1}} + \frac{r_2}{1 - p_2 z^{-2}} + \frac{r_{M-1}}{1 - p_{M-1} z^{-(M-1)}} + W(z)
$$

где:

 $r$  – коэффициент разложения;  $W(z)$  – целая часть  $H(z)$ .

#### Передаточная функция в общем виде

Общий вид передаточной функции - дробно-рациональная функция - задается векторами коэффициентов числителя и знаменателя в порядке убывания отрицательных степеней, начиная с коэффициента при нулевой степени. Обозначим:

• вектор коэффициентов числителя длиной п:

 $num = b = [b0 b1 b2 ... bN-2 bN-1]$ 

- (num от слова numerator (числитель));
	- вектор коэффициентов знаменателя длиной  $M$ :

```
den = a = [1 a1 a2 ... aM-2 aM-1]
```
(den – от слова denominator (знаменатель)).

#### Передаточная функция в виде произведения простейших множителей: функции  $tf2zp()$ ,  $zp2tf()$

Если передаточная функция  $H(z)$  задана в общем виде, то для ее представления в виде произведения простейших множителей необходимо определить корни числителя (нули) и корни знаменателя (полюсы), т. е. корни многочленов, заданных векторами *num* = b и den = a соответственно.

Корни многочленов числителя и знаменателя можно вычислять поочередно с помощью функции roots(), однако в MATLAB имеется специальная функция tf2zp(), обеспечивающая одновременное вычисление нулей и полюсов. Формат функции *tf2zp()* имеет вид:

 $[q, p, k]$ =tf2zp(num, den)

где для ЛДС с одним входом и выходом:

q – вектор нулей:

р - вектор полюсов;

k - коэффициент усиления;

num - вектор коэффициентов числителя ПФ в порядке убывания степеней, начиная с коэффициента при нулевой степени;

den - вектор коэффициентов знаменателя ПФ в порядке убывания степеней, начиная с коэффициента при нулевой степени (первый элемент вектора *den* всегда равен 1).

Обратная преобразование ПФ в дробно-рациональную функцию - выполняется с помощью функции  $zp2tf()$  формат которой имеет вид

[num, den]=zp2tf(q, p, K).

Для представления комплексных чисел в показательной форме используются функции  $abs() - mog$ уль, и  $angle() - apry$ мент.

#### Карта нулей и полюсов: функция *zplane*()

Для изображения нулей и полюсов на комплексной z-плоскости (карты нулей и полюсов) используется функция *zplane*(), формат которой зависит от вида ПФ. Если  $H(z)$  представлена в общем виде, формат *zplane*() имеет вид:

где q, р - векторы, элементами которых являются нули и полюсы соответственно.

Если ПФ представлена в вид произведения простейших множителей, формат функции zplane() имеет вид:

zplane(num, den)

где:

num - вектор коэффициентов числителя ПФ в порядке убывания степеней, начиная с коэффициента при нулевой степени;

den – вектор коэффициентов знаменателя ПФ в порядке убывания степеней, начиная с коэффициента при нулевой степени (первый элемент вектора *den* всегда равен 1).

Передаточная функция в виде произведения множителей второго порядка: функции  $tf2sos($ ),  $zp2sos($ ),  $sos2tf($ ),  $sos2zp($ ).

Если передаточная функция задана в общем виде, то для ее представления в виде произведения множителей второго порядка используется функция ft2sos(), имеющая формат:

 $[$ sos, G]=tf2sos(num, den)

где:

num- вектор коэффициентов числителя в порядке убывания степеней, начиная с коэффициента при нулевой степени;

den - вектор коэффициентов знаменателя в порядке убывания степеней, начиная с коэффициента при нулевой степени (первый элемент векторов den всегда равен 1);

G - коэффициент усиления;

коэффициентов, SOS **BekTOD** равный  $[b_{01}b_{12}b_{21}a_{01}a_{12}a_{21}...b_{0L}b_{1L}b_{2L}a_{0L}a_{1L}a_{2L}].$ 

Если передаточная функция  $H(z)$  представлена в виде произведения простейших множителей, то для ее представления в виде произведения множителей второго порядка используется функция zp2sos(), имеющая формат:

[sos,  $G$ ]=zp2sos(q, p, k)

где:

 $\Box$  q,  $p$  – векторы нулей и полюсов;

к - коэффициент усиления;

G - коэффициент усиления;

 $SOS$ вектор коэффициентов. равный  $[b_{01}b_{12}b_{21}a_{01}a_{12}a_{21}...b_{0L}b_{1L}b_{2L}a_{0L}a_{1L}a_{2L}].$ 

Для обратной операции - представления ПФ заданной в виде произведения множителей второго порядка, в общем виде или в виде произведения простейших множителей - необходимо воспользоваться соответственно функциями  $sos2tf()$  и  $sos2zp()$ , форматы которых име-ЮТ ВИД:

```
{\lceil num, den \rceil} = \text{ss2tf}(\text{sos}, G)[q, p, K]=sos2zp(sos, G)
```
#### Передаточная функция в виде суммы простых дробей:  $\phi$ VHКЦИЯ residuez()

Для представления передаточной функции в виде суммы простых дробей используется функция *residuez*() следующего формата:

 $[r, p, c]$  =residuez (mun, den)

где

num- вектор коэффициентов ПФ в порядке убывания степеней, начиная с коэффициента при нулевой степени;

den - вектор коэффициентов ПФ в порядке убывания степеней, начиная с коэффициента при нулевой степени (первый элемент вектора den всегда равен 1);

r - вектор коэффициентов числителя:

р - вектор полюсов;

 $c$  – вектор коэффициентов целой части  $W(z)$ .

Обратная процедура выполняется также с помощью функции residuez() с очевидным форматом:

[num, den] = residuez  $(r, p, c)$ 

#### Задание

1. Определить нули и полюсы БИХ-фильтра 2-го порядка с помощью функции tf2zp(), имеющего передаточную функцию

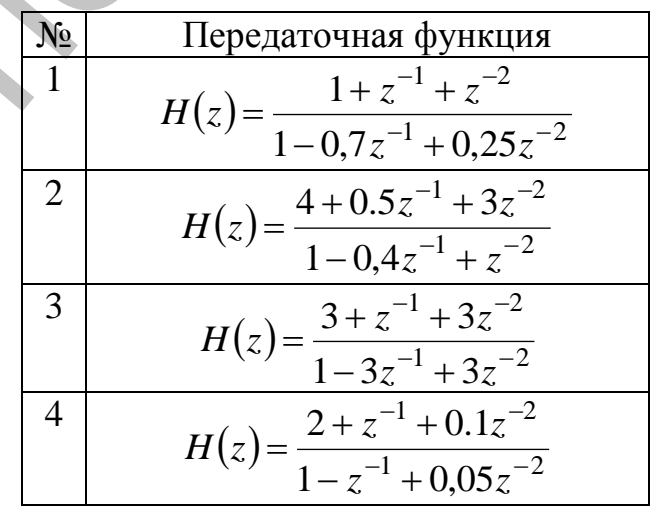

$$
\begin{array}{|c|c|}\n\hline\n5 & H(z) = \frac{0.4 + z^{-1} + 2z^{-2}}{1 - 0.5z^{-1} + 0.25z^{-2}} \\
\hline\n6 & H(z) = \frac{5 + z^{-1} + 5z^{-2}}{1 - 0.6z^{-1} + 0.34z^{-2}} \\
\hline\n7 & H(z) = \frac{3 + z^{-1} + 2z^{-2}}{1 - 0.35z^{-1} + 0.33z^{-2}} \\
\hline\n\end{array}
$$

записать ПФ в виде произведения простейших множителей. Выполнить обратное преобразование. Представить нули и полюсы в показательной форме.

2. Изобразить карту нулей и полюсов ПФ Задания 1 с помощью функции *zplane*().

3. Представить ПФ Задания 1 в виде произведения множителей второго порядка. По полученным коэффициентам найти нули и полюсы, решая квадратные уравнения для числителя и знаменателя, и обратное преобразование. Представить полюса в показательной фор-Me.

4. Представить и записать ПФ Задания 1 в виде суммы простых дробей. Выполнить обратное преобразование.

#### ЛАБОРАТОРНАЯ РАБОТА З Моделирование работы ЛДС в частотной области

#### Методические указания

В частотной области основной характеристикой ЛДС является Фурье-изображение импульсной характеристики  $h(nT)$ , которое определяется с помощью преобразования Фурье

$$
H\left(e^{i\omega T}\right) = \sum_{n=0}^{\infty} h(nT)e^{-i\omega T n}
$$

или для нормированных времени и частоты

$$
H\left(e^{i\hat{\omega}}\right) = \sum_{n=0}^{\infty} h(nT)e^{-i\hat{\omega}t}
$$

и называется комплексной частотной характеристикой (КЧХ) или частотной характеристикой (ЧХ).

Частотная характеристика может выражаться через коэффициенты передаточной функции:

$$
H\left(e^{i\hat{\omega}}\right) = \frac{\sum_{l=0}^{N-1} b_i e^{-il\hat{\omega}}}{1 + \sum_{k=1}^{M-1} a_k e^{-ik\hat{\omega}}}
$$

Моделирование работы ЛДС в частотной области в первую очередь включает в себя вычисление ее частотных характеристик.

Расчет частотной характеристики  $\Pi$ **O** коэффициентам передаточной функции: функция freqz()

Для вычисления частотной характеристики  $H(e^{i\omega T})$  по коэффициентам передаточной функции - векторам b и a, используется функция freqz(), формат которой может выглядеть следующим образом:

> $H = \text{freqz(num, den, w)}$  $(3.1)$  $H = \text{freqz(num, den, f, Fs)}$  $(3.2)$

где:

num - вектор коэффициентов числителя ПФ в порядке убывания степеней, начиная с коэффициента при нулевой степени;

den - вектор коэффициентов знаменателя ПФ в порядке убывания степеней, начиная с коэффициент при нулевой степени (первый элемент вектора den всегда равен 1):

Н - значения частотной характеристики;

w - вектор нормированных частот (в радианах в секунду):

f - вектор частот в герцах;

Fs - частота дискретизации;

## Расчет АЧХ и ФЧХ: функции freqz(), dbode()

Расчет АЧХ и ФЧХ может производится:

- по вычисленной с помощью функции  $freqz()$  в формате (3.3) частотной характеристике, где модуль частотной характеристики  $(abs())$  – амплитуда, аргумент характеристики  $(\text{angle}()) - \phi$ аза.
- с помощью функции  $dbode($ ), формат которой имеет вид: [MAG, PHASE,  $w$ ] = dbode(num, den, T)

где:

num - вектор коэффициентов числителя ПФ в порядке убывания степеней, начиная с коэффициента при нулевой степени:

den – вектор коэффициентов знаменателя ПФ в порядке убывания степеней, начиная с коэффициента при нулевой степени (первый элемент вектора den всегда равен 1):

Т - период дискретизации:

 $w$  – вектор нормированных частот  $\omega$  (в радианах в секунду);

maq - вектор значений АЧХ;

phase - вектор значений ФЧХ.

## Расчет группового времени задержки: функция grpdelay()

Групповое время задержки (ГВЗ) - это производная от ФЧХ

$$
G(\omega T) = \frac{d\varphi(\omega T)}{d\omega} \text{ with } G(f) = \frac{d\varphi(f)}{df}
$$

Расчет ГВЗ выполняется с помощью функции grpdelay(), формат которой имеет вид:

 $[Gd, f] =$  qrpdelay(num, den, N, Fs) где:

num - вектор коэффициентов числителя ПФ в порядке убывания степеней, начиная с коэффициента при нулевой степени;

den - вектор коэффициентов знаменателя ПФ в порядке убывания степеней, начиная с коэффициента при нулевой степени (первый элемент вектора den всегда равен 1);

Fs - частота дискретизации в герцах;

N - количество точек, для которых рассчитывается ГВЗ (длина векторов fu Gd);

Gd - вектор значений ГВЗ;

f - вектор частоты в герцах.

#### Залание

1. Вычислить частотную характеристику БИХ - фильтра, передаточная функция которого задана в Лаб. раб. 2, с помощью функ-

ции *freqz()* в формате (3.1) и (3.2) в основной полосе частот, а также АЧХ и ФЧХ. Частота дискретизации *Fs*= 1000 Гц. Построить графики АЧХ и ФЧХ.

2. Вычислить АЧХ и ФЧХ с помощью частотной характеристики, полученной для ПФ Лаб. раб. 2, с помощью функции *dbode()* с частотой дискретизации *Fs*= 1000 в основной полосе частот. Построить графики АЧХ и ФЧХ. Сравнить результаты Задания 2 и 3.

3. Рассчитать ГВЗ для исходных данных Задания 1. В основной полосе, количество точек ГВЗ равно n = 50. Построить график ГВЗ от частоты. Hactoroni anceperisation F5= 1000 в основной полосе частот: Поетро-<br>
FRI Partners (AVIX г. ф.19X Сравнить Результаты Задания 2, н.э.)<br>
ной полосе, количество точек ГВЗ равно n = 50. Построить графи:<br>
1 В3 от частоты.<br>
1 В3

### ЛАБОРАТОРНАЯ РАБОТА 4 Анализ дискретных сигналов

#### Методические указания

Рассмотрим основные функции, используемые в МАТLAВ для анализа дискретных сигналов во временной и частотной областях.

#### Анализ дискретного сигнала  $\bf{B0}$ временной области: функции  $mean(), std()$

Если сигнал  $x(n)$  представляет собой случайный стационарный процесс, то для его анализа используют статистические характеристиматематическое ожидание, дисперсию, автокорреляционную КИ: функцию и др.

Для определения средних значений элементов используется функция:

#### $mx = mean(X)$

Функция  $mx = mean(X)$  в случае одномерного массива возвращает арифметическое среднее элементов массива; в случае двумерного массива - это вектор-строка, содержащая арифметическое среднее элементов каждого столбца. Таким образом, *mean(mean(X))* - это арифметическое среднее (математическое ожидание) элементов массива, что совпадает со значением *mean(X(:))*.

Для определения стандартных отклонений элементов массива используется функция:

$$
sx = std(X)
$$

Функция  $sx = std(X)$  в случае одномерного массива возвращает стандартное отклонение элементов массива; в случае двумерного массива - это вектор-строка, содержащая стандартное отклонение (дисперсию) элементов каждого столбца.

#### Анализ дискретного сигнала  $\bf{B0}$ временной области: функции xcorr()

 $R(m)$ Автокорреляционная функция дискретного сигала  $x(n)$ ,  $n = 1 = 0,1, N - 1$  является четной и определяется по формуле:

$$
R(m) = \sum_{n=0}^{N-1} x(n)x(n+m), m = 0,1,..,N-1
$$

при этом

$$
R(m)=R(-m)
$$

Отсюда следует, что значения автокорреляционной функции центрированы (симметричны) относительно  $R(0)$ .

В МАТLАВ нижний индекс любого массива равен единице и индексы могут иметь только положительные значения, потому автокорреляционная функция вычисляется по следующей модифицированной формуле:

$$
R(m) = \sum_{n=1}^{N} x(n)x(n+m-N), m = N, N+1, ..., N+(N-1) \quad (4.1)
$$

при этом

$$
R(N+m) = R(N-m)
$$

Соответственно, значения автокорреляционной функции центрированы относительно  $R(N)$ .

В MATLAB расчет автокорреляционной функции сигнала  $x(n)$ производится с помощью функции *xcorr()*, формат которой имеет вид:

$$
R = xcorr(x)
$$

где:

 $x$  – вектор отсчетов сигнала  $x(n)$ :

R – вектор значений автокорреляционной функции  $R(m)$ .

Длина вектора R равна удвоенной длине вектора *х* минус 1.

Анализ дискретного сигнала в частотной области: функции  $fft(), ifft()$ 

Анализ дискретного сигнала в частотной области осуществляется с помощью дискретного преобразования Фурье (ДПФ):

• прямого:

$$
X(k) = \sum_{n=0}^{N-1} x(n)e^{-i\frac{2\pi}{N}nk}, k = 0,1,..N-1
$$

• обратного:

$$
x(n) = \frac{1}{N} \sum_{k=0}^{N-1} X(k) e^{i \frac{2\pi}{N} n k}, n = 0,1,..N-1
$$

где  $N$  – количество отсчетов входного сигнала и отсчетов ДПФ  $X(k)$  на периоде. Для повышения быстродействия, коэффициенты ДПФ  $X(k)$  рассчитываются с помощью алгоритма БПФ Кули – Тьюки с использованием функции *fft*(), формат которой имеет вид:

$$
X = fft(x)
$$

или

$$
X = fft(x, m)
$$

где:

 $x$  – вектор отсчетов входного сигнала  $x(n)$ ;

X – вектор отсчетов ДПФ  $X(k)$ ;

m – количество отсчетов сигнала  $x(n)$  по которым вычисляется ДПФ.

Если  $m < N$ , к вектору х добавляются нулевые элементы, если *m* > N, элементы вектора x, начиная с  $n > m$  при вычислении ДПФ не учитываются.

Отсчеты ДПФ  $X(k)$  в общем случае – комплексные числа, поэтому также определяют их модуль и аргумент. Модуль отсчетов ДПФ определяется как  $(2/N)abs(X)$ , а аргумент-как *angle*(X).

При выводе графика модуля ДПФ, частоту нужно пронормировать  $f = \frac{k f_{\delta}}{N}$  и вывести  $|X(f)|$ .

Отсчеты сигнала  $x(n)$  вычисляются также на основе ОДПФ с использованием функции ifft(), формат которой имеет вид:

$$
x = \text{ifft}(X)
$$

ИЛИ

$$
x = \text{ifft}(X, m)
$$

где:

 $x$  – вектор отсчетов входного сигнала  $x(n)$ 

 $X$  – вектор отсчетов ДПФ  $X(k)$ ;

m – количество отсчетов ДПФ  $X(k)$ .

Если  $m < n$ , к вектору х добавляются нулевые элементы, если *m*  $> n$ , элементы вектора x, начиная c  $n > m$ . при вычислении  $x(n)$  не учитываются.

#### Задание

1. Задать произвольный сигнал из десяти отсчетов. Рассчитать математическое ожидание и дисперсию сигнала.

2. Вычислить автокорреляционную функцию по формуле (4.1), а также с помощью функции *xcorr*() для

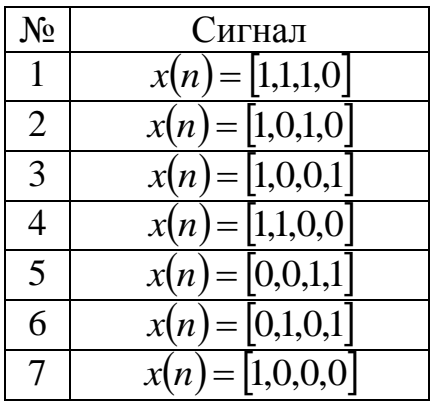

Построить графики для  $x(n)$  и автокорреляционной функции  $R(m)$ .

3. Вычислить отсчеты ДПФ сигнала:

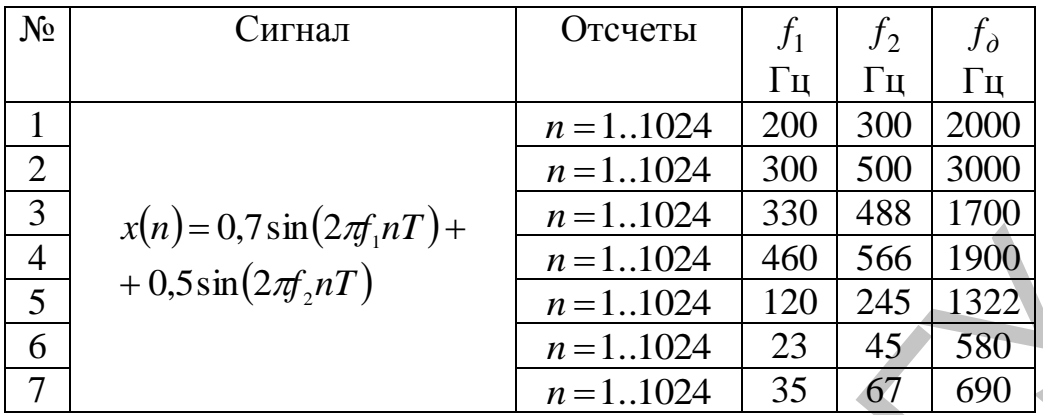

Рассчитать значения  $X(k)$  и построить график модуля  $|X(f)|$ . Выполнить обратную операцию: по вычисленным значениям *Xk* определить значения сигнала *xn*.

4. Вычислить отсчеты ДПФ сигнала:

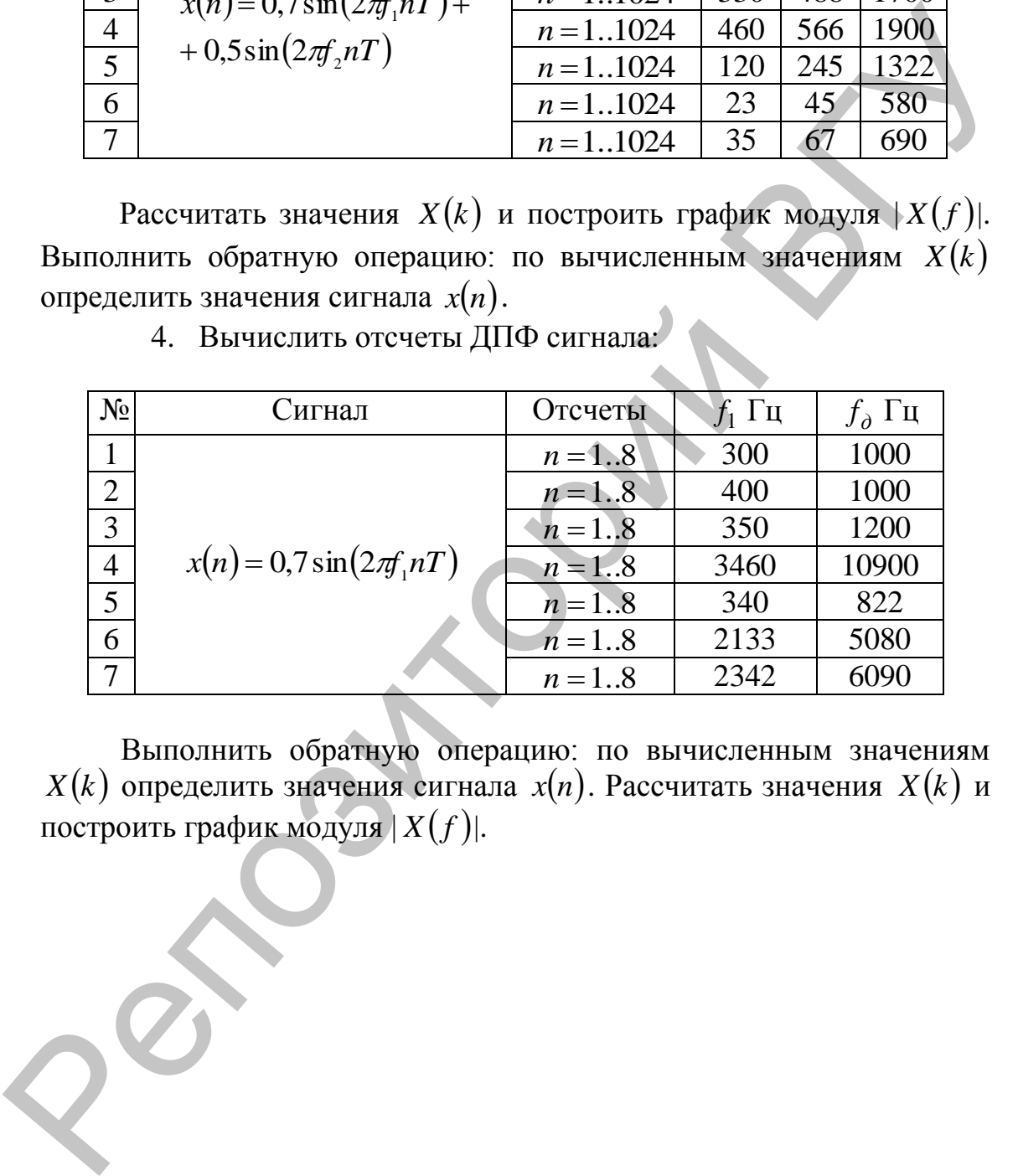

Выполнить обратную операцию: по вычисленным значениям  $X(k)$  определить значения сигнала  $x(n)$ . Рассчитать значения  $X(k)$  и построить график модуля  $|X(f)|$ .

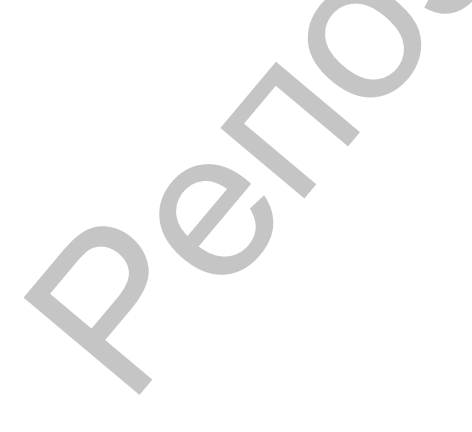

## ЛАБОРАТОРНАЯ РАБОТА 5.

#### Моделирование цифровых частотно-избирательных фильтров с помошью SPTool в MATLAB

#### Методические указания

Программы GUI (Graphic User Interface - графический интерфейс пользователя) - это интерактивные системы, с графическим выводом результатов. GUI SPTool (Signal Processing Toolbox - средства обработки сигнала) представляет собой типичную GUI-программу, предназначенную для математического моделирования цифровой обработки сигналов, в частности, процедуры цифровой фильтрации.

Обращение к GUI-программе происходит после записи ее имени в командном окне MATLAB:

>> sptool

Программа SPTool включает 9 интерактивных окон Windows. Будем знакомиться с ними постепенно, изучая последовательность действий при работе в SPTool-программе.

#### действий при работе Последовательность  $\mathbf{B}$ **SPTool**программе

В общем случае моделирование процедуры цифровой фильтрации с помощью SPTool предполагает выполнение следующих действий в заданной последовательности:

- синтез (проектирование) цифрового фильтра (ЦФ);
- анализ характеристик синтезированного ЦФ;
- создание входного сигнала;
- импортирование входного сигнала в SPTool;
- визуализацию входного и выходного сигналов:
- моделирование процесса фильтрации;
- расчет и визуализацию спектров входного и выходного сигналов;

• выход из программы SPTool;

Рассмотрим каждое из этих действий подробнее.

#### Синтез цифрового фильтра

После обращения к программе SPTool (с помощью вызова sptool) в командном окне MATLAB открывается первое окно **SPTool:** startup.spt с тремя списками: Signals (сигналы), Filters (Фильтры), **Spectra** (Спектры).

Под списком **Filters** размещаются 4 кнопки: View (Вид) – просмотр характеристик фильтра; New (Новый проект) - синтез нового фильтра; Edit (Редактирование проекта) - изменение требований к фильтру и его синтез без изменения имени фильтра; Apply (Приме-

нить) - моделирование процесса фильтрации сигнала, имя которого выделено в списке **Signals**, фильтром, имя которого выделено в списке **Filters.** 

В списке Filters содержатся имена синтезированных ранее и сохраненных фильтров; если они отсутствуют, активна только кнопка New. Терминология «сохраненный фильтр» означает, что в файле указанным именем сохранены все данные о синтезированном фильтре.

Для синтеза нового ЦФ необходимо нажать кнопку New, после чего открывается второе окно **Filter** (Синтез фильтра), в котором выполняются следующие действия:

- 1. Задаются требования к синтезируемому ЦФ.
- в поле ввода Frequency Specifications (Частота дискретизации) - частота дискретизации в герцах (Fpass - граничная частота полосы пропускания в герцах, Fstop - граничная частота полосы задерживания в герцах), для фильтров ПФ и РФ их будет несколько.
- в группе ResponseType (Параметры) тип избирательности фильтра (Lowpass - Фильтр нижних частот, Highpass - Фильтр высоких частот, **Bandpass** - Полосовой фильтр, Bandstop - РФ (Режекторный фильтр).
- в раскрывающемся списке Design Method (Алгоритм) тип ЦФ (КИХ или БИХ) и одновременно метод синтеза.

Для синтеза КИХ - фильтров может быть выбран один из следующих методов:

- Equiripple FIR- оптимальной фильтрации Чебышева:
- LeastSquare FIR- наименьших квадратов;
- Window FIR- окон Кайзера.

При синтезе БИХ-фильтров используется метод билинейного Zпреобразования со следующими типами аппроксимации:

- Butterwhorth IIR Баттерворта;
- Chebyshev Type I IIR Чебышева I рода;
- Chebyshev Type  $2$  IIR Чебышева II рода:
- Elliptic IIR Золотарева Кауэра;
- в группе Magnitude Specifications требования к максимально допустимому отклонению в (Dpass - максимально допустимое отклонение; Dstop - минимально допустимое отклонение);

2. Синтезируется ЦФ по введенным требованиям после нажатия кнопки DesignFilter;

- 3. Выводятся следующие данные о синтезируемом фильтре:
- в поле FrequencyResponse (Частотная характеристика) - $\bullet$ график характеристики ослабления;

#### **Анализ характеристик синтезированного фильтра**

Для анализа характеристик синтезированного фильтра необходимо выполнить следующие действия:

1. В списке **Filters** окна **SPTool: startup.spt** выделить имя фильтра.

2. Нажать кнопку **View,** в результате чего открывается третье окно **Filter Viewer** (Просмотр фильтра) и приводятся данные о синтезированном фильтре: в группе **Analysis** возможно просмотреть: 2. Нажать кнопку View, в результате чего открывается третье<br>
окно Filter Viewer (Просмотр фильтра) и приводятся данные о сийте-<br>
3ированном фильтре: в группе Analysis возможно просмотреть:<br>
• Magnitude Response (ФИХ);<br>
•

- Magnitude Response $(AYX)$ ;
- Phase Response ( $\Phi$ ЧХ);
- Group Delay Response (ГВЗ);
- Zeros and Poles (Нули и полюсы) карта нулей и полюсов:
- $\bullet$  Impulse Response (Импульсная характеристика);
- Step Response (Переходная характеристика).

Для вывода графиков необходимо установить соответствующие флажки.

#### **Создание входного сигнала**

Источником сигнала для SPTool может являться рабочее пространство памяти Workspace, если сигнал создается непосредственно в командном окне MATLAB.

#### **Импортирование входного сигнала в SPTool**

Для импортирования входного сигнала необходимо в окне SPTool: startup.spt в меню **File** выбрать команду **Import** (Импорт).

После этого открывается окно **Import to SPTool** (Импорт в SPTool) в котором в группе **Source** (Источник) выбрать переключатель: **From Workspace** (Из рабочего пространства памяти).

При этом необходимо:

- в группе **Workspace Content** (Перечень имен переменных в рабочем пространстве памяти) выделить имя сигнала;
- нажать кнопку, обозначенную стрелкой «–>», после чего имя сигнала будет отображено в поле ввода **Data** (Данные);
- в раскрывающемся списке **Import As** (Импортировать как) выбрать пункт **Signal** (Сигнал) и задать:
- в поле ввода **Sampling Frequency** частоту дискретизации сигнала в герцах;
- в поле ввода **Name** (Имя) имя сигнала (в SPTool):
- нажать кнопку ОК;

#### **Визуализация входного и выходного сигналов**

Для визуализации сигнала необходимо:

1. в группе **Signals** окна **SPTool :startup.spt** выделить имя сигнала;

2. нажать кнопку **View**, в результате чего открывается шестое окно **Signal Browser** (Просмотр сигнала),

В окне **Signal Browser** имеется набор средств для работы с графиками, такой же, как в окне **Filter Viewer**.

#### **Моделирование процесса фильтрации**

После синтеза фильтра и импортирования сигнала можно моделировать процесс фильтрации. Для этого необходимо:

1. в группе **Signals** окна **SPTool:startup.spt** выделить имя сигнала;

2. в группе **Filters** окна **SPTool:startup.spt** выделить имя фильтра;

3. нажать кнопку **Apply**, после чего появляется седьмое окно **ApplyFilter** с именами:

- входного сигнала;
- фильтра;
- выходного сигнала, если имя выходного сигнала изменять не нужно, нажать кнопку ОК (в противном случае сначала изменить имя); после этого происходит автоматический возврат в окно SPTool:startup.spt.

В поле **Signals** окна SPTool: startup.spt можно вы целить одновременно входной и выходной сигналы (удерживая клавишу <Clrl>), и нажав кнопку **View**, в окне **Signal Browser** по очереди просмотреть файлы, указывая в группе **Select Trace** их имена. фиками, такой же, как в окие Filter Viewer.<br>
Моделирование иронсес фильтрации<br>
Посве синтеза фильтрации или импортирования сигнала можно моде-<br>
1. в группе Signals окна SPTool:startup.spt выденить имя<br>
1. в группе Signal

**Расчет и визуализация спектров входного и выходного сигналов**

Для расчета и визуализации спектра сигнала в окне **SPTool: startup.spt** необходимо:

1. в группе **Signal** выделить имя сигнала:

2. в поле **Spectra** нажать кнопку **Create** (Создать), после чего появляется окно **Spectrum Viewer** (Просмотр спектра) с именем спектра spectN: имена спектров задаются автоматически (подобно именам фильтров) последовательно spectl, spect2 и т. д.,

- 3. в окне **Spectrum Viewer** следует:
- в группе **Parameters** (Параметры) в раскрывающемся списке **Method** (Метод) указать метод расчета спектра;
- задать количество точек, по которым рассчитывается спектр (для метода FFT равное ближайшему к степени двойки);

 нажать кнопку **Apply**, после чего появляется график амплитудного спектра (при расчете по методу FFT – модуль ДПФ).

В окне **Spectrum Viewer** имеется набор средств для работы с графиками, такой же как в окне **Filterи Viewer.**

#### **Задание**

- 1. Создать цифровые фильтры (Табл. 1-4).
- 2. Проанализировать все указанные характеристики фильтров.
- 3. Создать входной сигнал как сумму сигнала  $x(n)$  и шума: у  $=$  rand(1,length(x)). **Задание**<br>
1. Создать цифровые фильтры (Табл. 1-4).<br>
2. Проавализировать псе указанные характериемики фильт-<br>
ров.<br>
3. Создать иходию ситвал в SPTool.<br>
4. Импортировать ситвал в SPTool.<br>
5. Синтезировать фильтр, вывести
	- 4. Импортировать сигнал в SPTool.
	- 5. Синтезировать фильтр, вывести графики входного и выходного сигнала.
	- 6. Рассчитать ДПФ и вывести спектры входного и выходного сигнала.

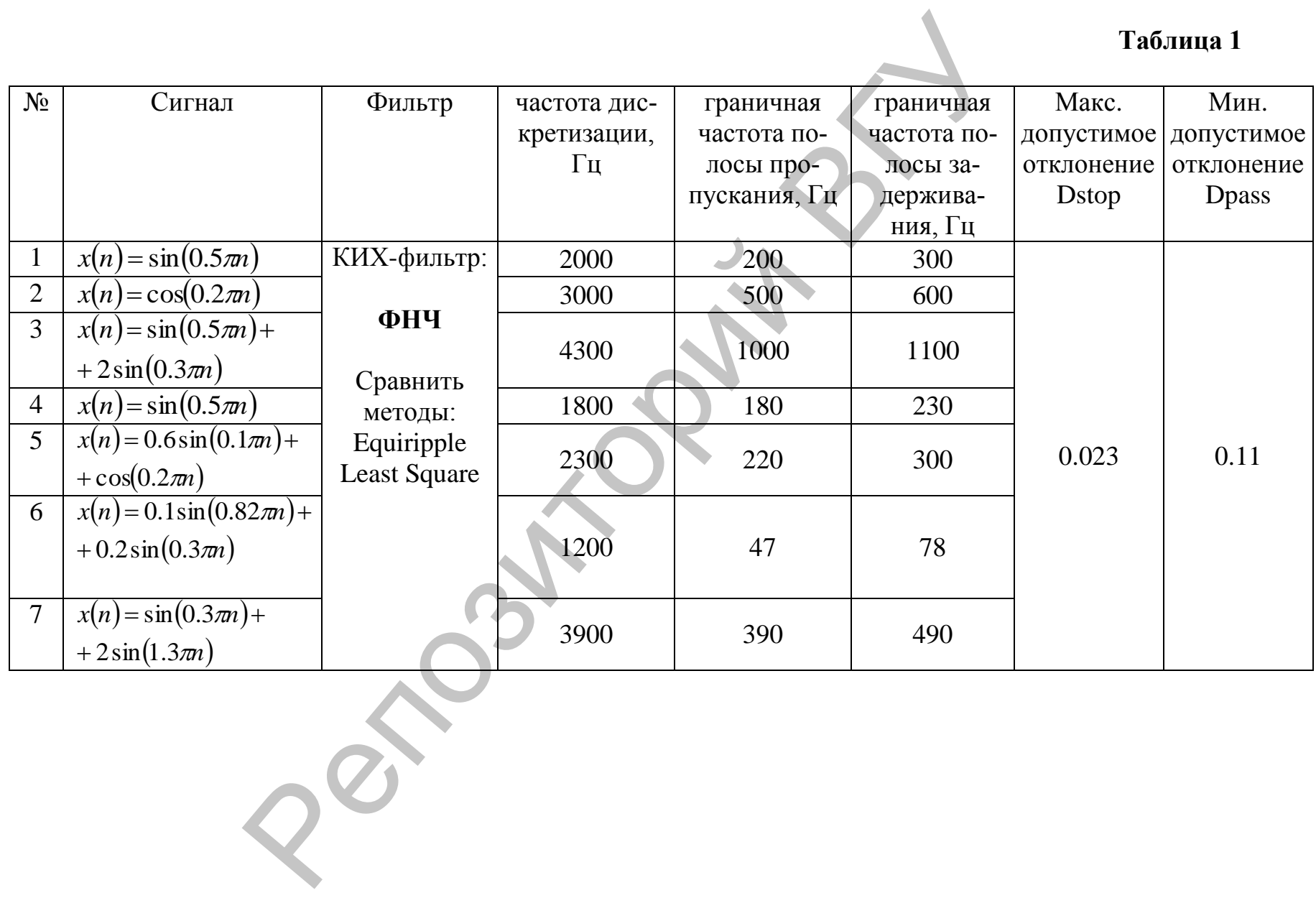

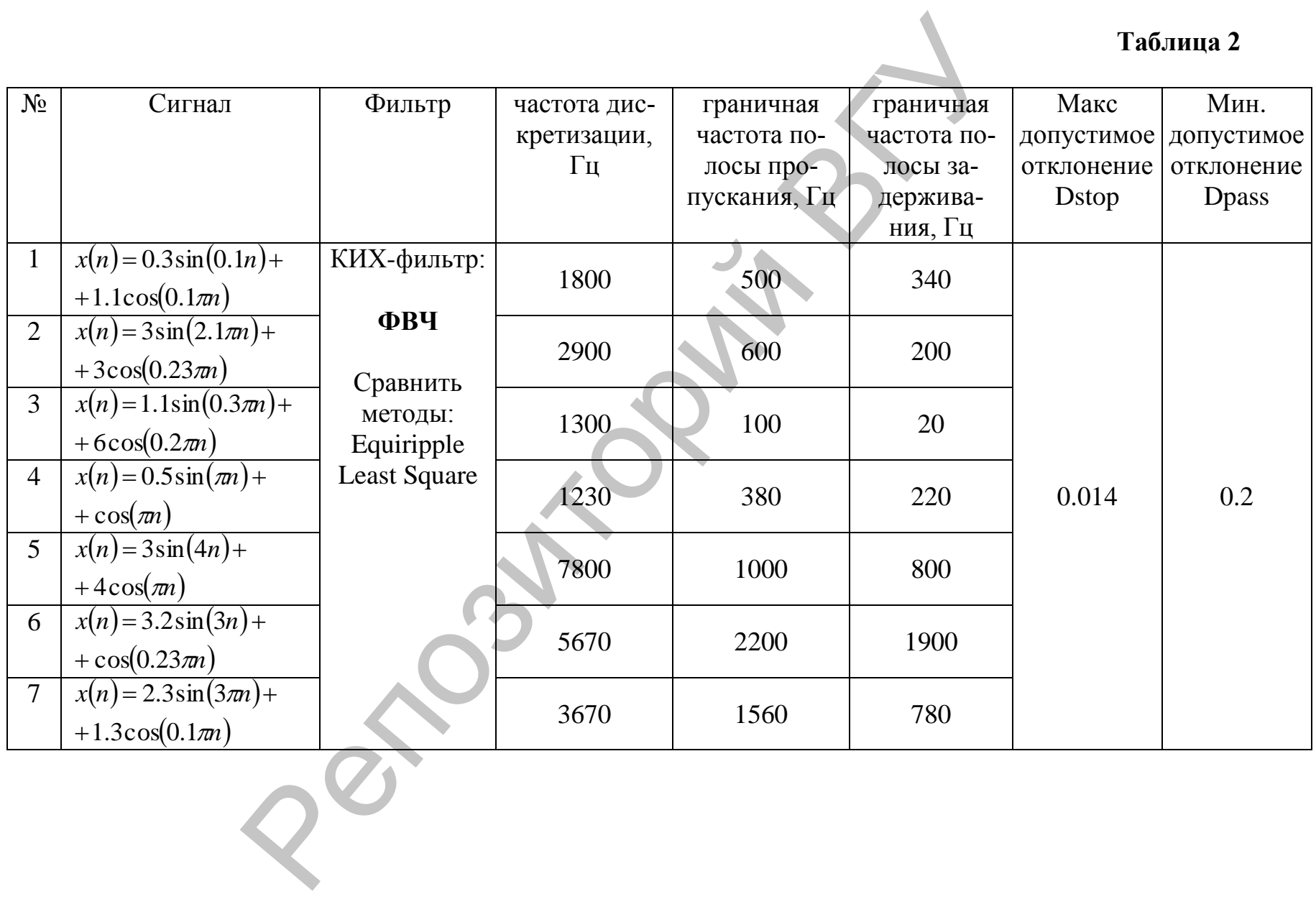

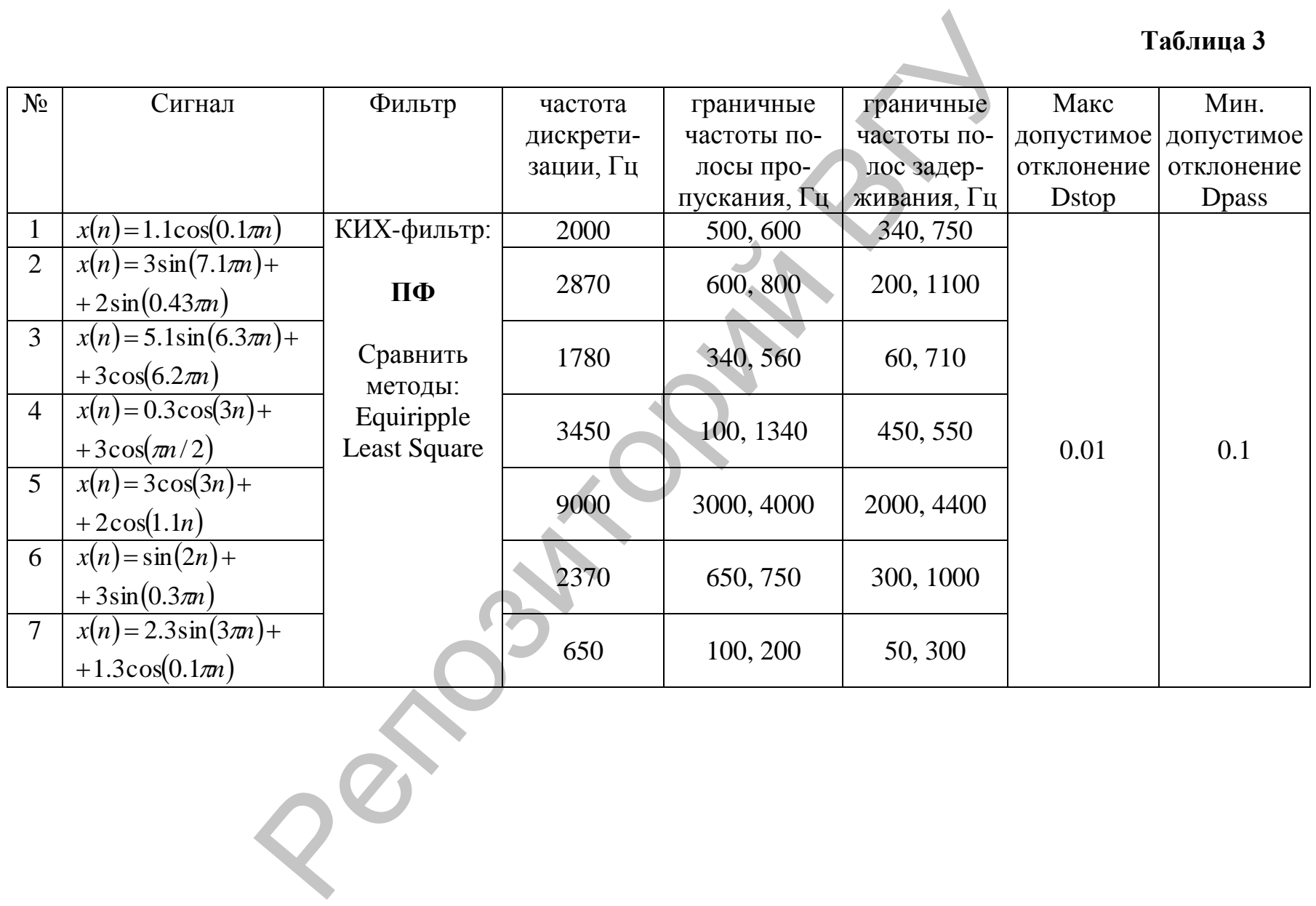

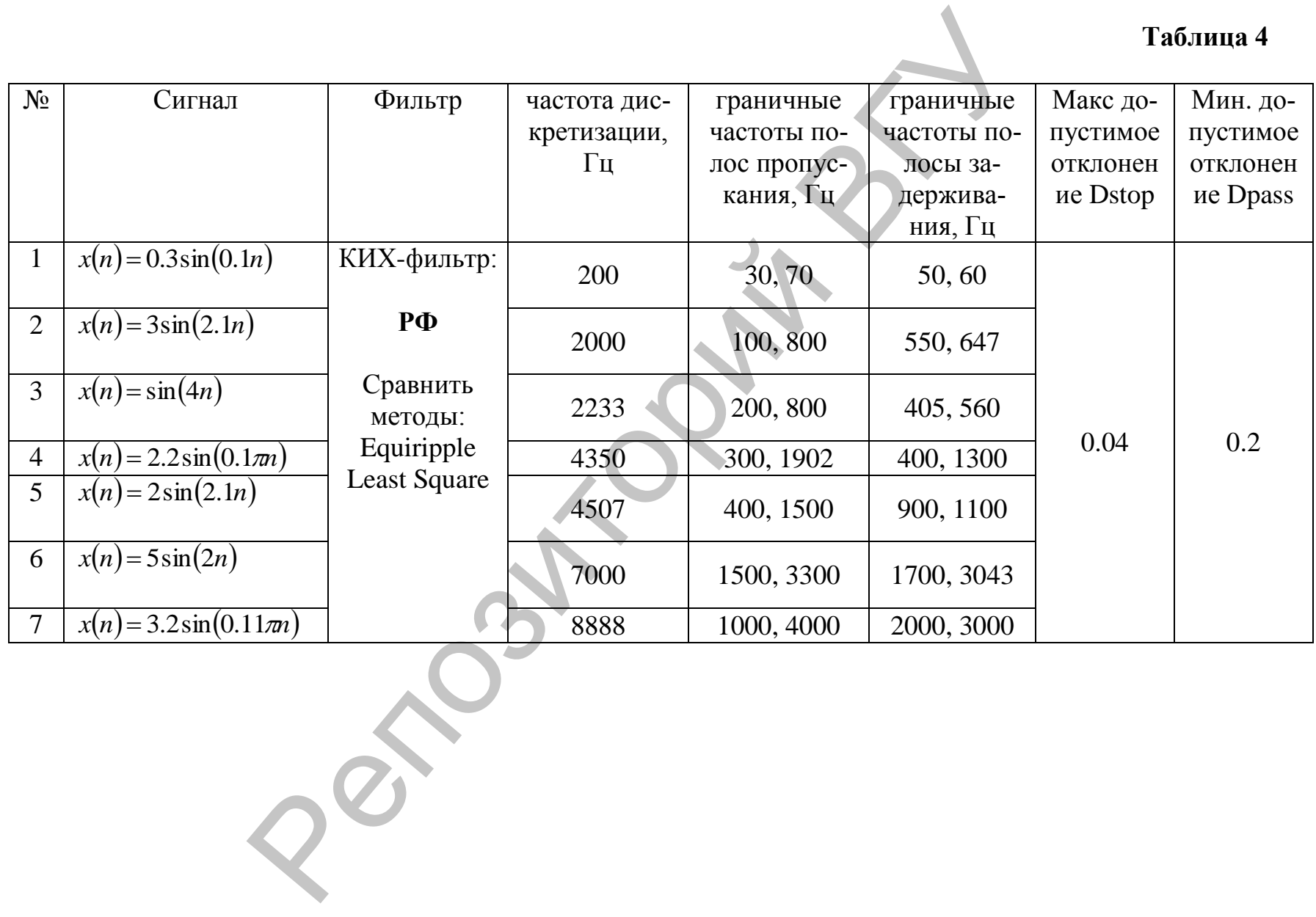

## **ЛИТЕРАТУРА**

1. Солонина, А.И. Основы цифровой обработки сигналов: курс лекций / А.И. Солонина, Д.А. Улахович, С.М. Арбузов, Е.Б. Соловьева, И.И. Гук. – СПб.: БХВ – Петербург, 2003. – 608 с.

2. Айфичер, Э. Цифровая обработка сигналов: практический подход / Э. Айфичер, Б. Джервис. – М.: Изд. дом «Вильямс», 2004. – 992 с. 2. Айфичер, Э. Цифровая обработка сигналов: практический подход / Э. Айфичер, Б. Джервис. – М.: Изд. дом «Виль-<br>ямо», 2004. – 992 с.<br>3. Сертиенко, А.Б. Цифровая обработка сигналов: учебник<br>для музов / А.Б. Сертиенко. – С

3. Сергиенко, А.Б. Цифровая обработка сигналов: учебник для вузов / А.Б. Сергиенко. – СПб.: Питер, 2006. – 751 с.

4. Гонсалес, Р. Цифровая обработка изображений в среде MATLAB / Р. Гонсалес, Р. Вудс, С. Эддинс. – М.: Техносфера,  $2006. - 616$  c.

5. Дьяконов, В.П. MATLAB. Обработка сигналов и изображений. Специальный справочник / В.П. Дьяконов, И.В. Абраменкова. – СПб.: Питер, 2002. – 608 с.

6. Давыдов, А.В. Цифровая обработка сигналов: тематические лекции / А.В. Давыдов. – Екатеринбург: УГГУ, ИГиГ, ГИН, Фонд электронных документов, 2005.

7. Сато, Ю. Обработка сигналов. Первое знакомство / Ю. Сато. – М.: Изд.: ДОДЭКА, 2002. – 175 с.

8. Лукин, А. Введение в цифровую обработку сигналов / А. Лукин. – М.: МГУ, 2002. 44 с

9. Баскаков, С.И. Радиотехнические цепи и сигналы: учебник для вузов / С.И. Баскаков. – М.: Высшая школа, 1988. – 448 с.

Учебное издание

#### **КРАСНОБАЕВ** Евгений Алексеевич

#### **ЦИФРОВАЯ ОБРАБОТКА СИГНАЛОВ**

Методические рекомендации к выполнению лабораторных работ

Технический редактор *Г.В. Разбоева* Компьютерный дизайн *Т.Е. Сафранкова*

Подписано в печать .2015. Формат  $60x84^{1/16}$ . Бумага офсетная. Усл. печ. л. 1,86. Уч.-изд. л. 1,16. Тираж экз. Заказ .

Издатель и полиграфическое исполнение – учреждение образования «Витебский государственный университет имени П.М. Машерова».

Свидетельство о государственной регистрации в качестве издателя, изготовителя, распространителя печатных изданий № 1/255 от 31.03.2014 г.  $V$ чебное издание<br>  $KPACHOBAEB$  Евтений Алексеевич<br>  $HHOPOBASI$  ОБРАБОТКА СИТНАЛОВ<br>  $M$ етодический редактор с избораторных работ<br>  $T_{CKMW1CCKW1H}$  редактор  $T_{r}B_{r}P_{r}a560eva$ <br>  $K$ оминостериий дизайн  $T_{r}E_{r}C\alpha dppancova$ <br>  $V_{CEMW1CCK$ 

> Отпечатано на ризографе учреждения образования «Витебский государственный университет имени П.М. Машерова». 210038, г. Витебск, Московский проспект, 33.